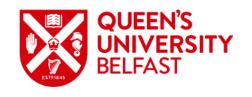

# Undergraduate Direct Application Guide

## **Purpose of this Guide**

This guide presents the steps required to submit an Undergraduate Direct application to Queen's University Belfast via the Queen's Portal, along with the screens and options you can expect to see at each stage.

https://myportal.qub.ac.uk

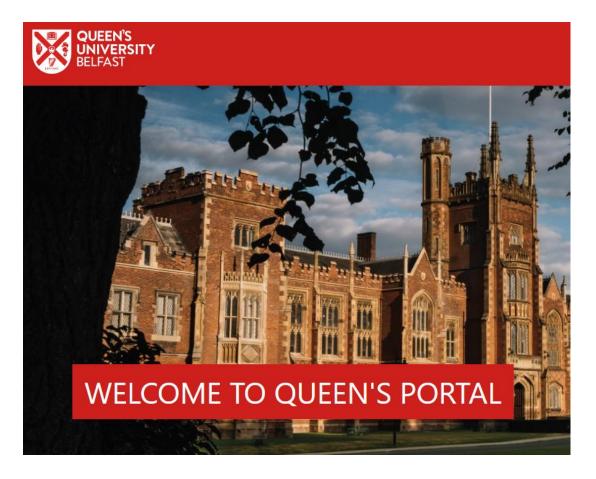

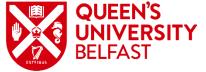

## **Accessing Admissions on Queen's Portal**

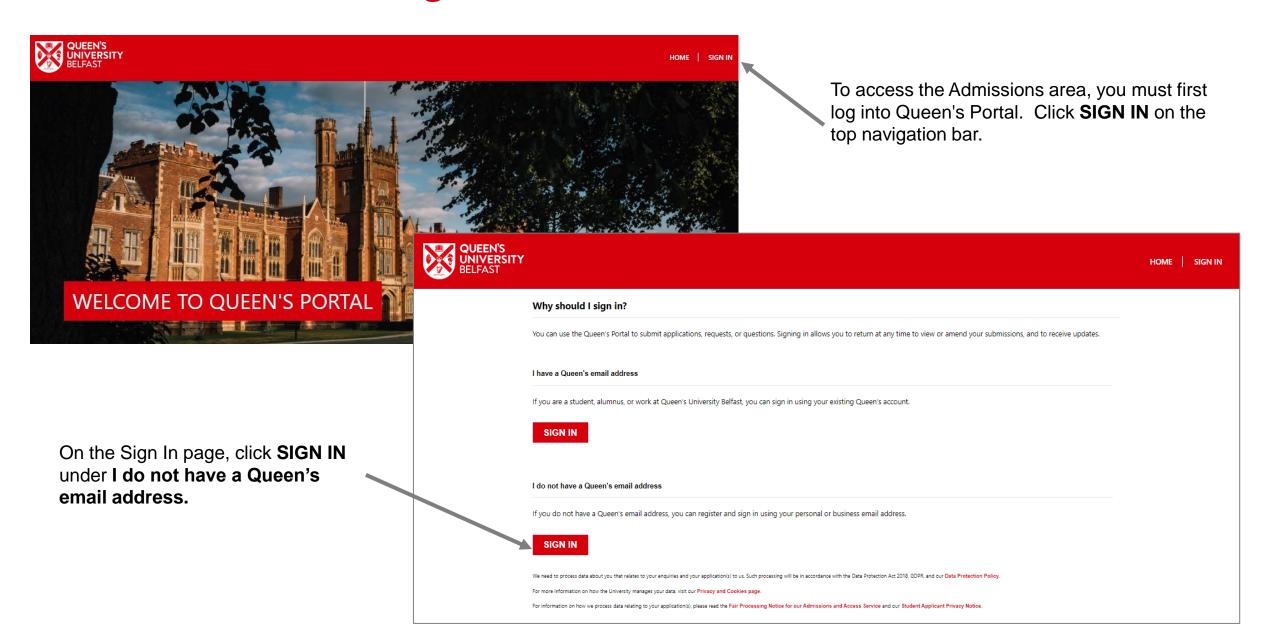

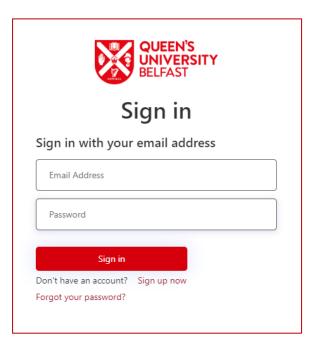

When you visit Queen's Portal for the first time you will need to register for an account. Click **Sign up now**.

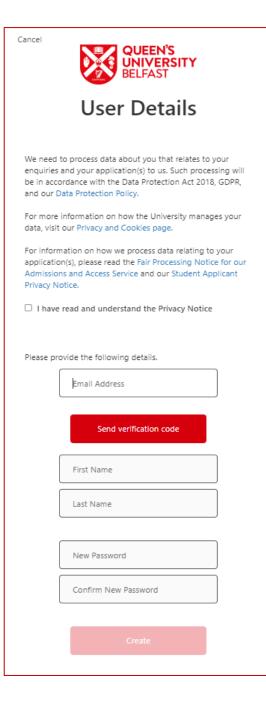

## **Initial Registration**

Confirm that you have read and understood the Privacy Notice.

Enter your personal email address and click **Send verification code**.

This allows us to confirm that the account being created is valid for

| Verification code has been sent to your inbox. Please copy it to the input box below. |                  |               |  |  |  |  |  |  |  |
|---------------------------------------------------------------------------------------|------------------|---------------|--|--|--|--|--|--|--|
|                                                                                       | name@email.com   |               |  |  |  |  |  |  |  |
|                                                                                       | Verification Cod |               |  |  |  |  |  |  |  |
|                                                                                       |                  |               |  |  |  |  |  |  |  |
|                                                                                       | Verify code      | Send new code |  |  |  |  |  |  |  |

security purposes.

Enter the verification code received and click Verify code. Once verified, you can then enter your First and Last Names and choose a password. Click Create to register your new account.

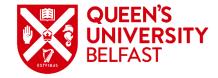

# Sign In after Registration

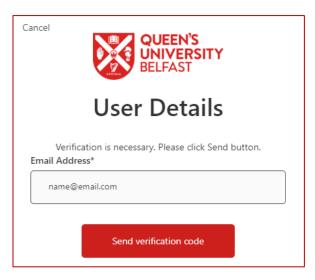

Once your account has been created, you may use the email address and password to sign into Queen's Portal to manage applications.

Your web browser may remember your credentials and automatically input your email address when you go to Sign In. Click **Send verification code** and then enter the verification code received to complete the sign in process.

E-mail address verified. You can now continue.

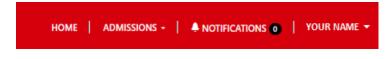

Once signed in, the navigation bar will display your name and provide access to the Admissions area.

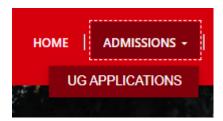

Click ADMISSIONS and then UG APPLICATIONS.

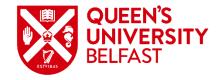

# **Viewing Applications**

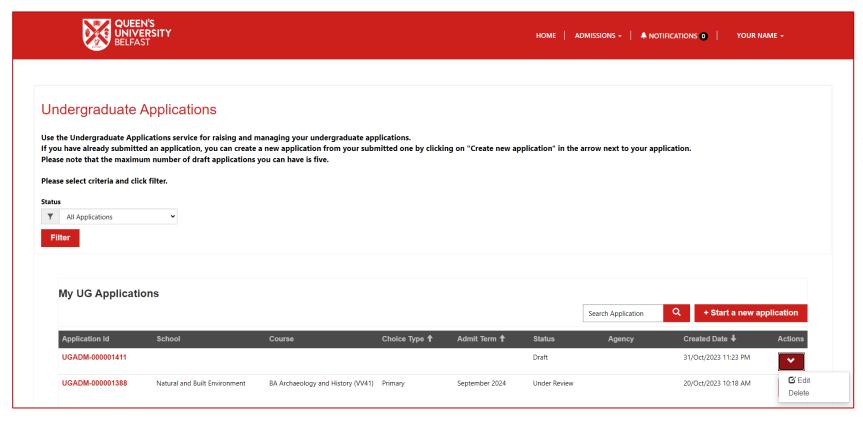

The Undergraduate Applications page displays all current applications you have submitted.

Status will update as the application moves through the processing stages, allowing you to see exactly what stage each application has reached. Draft applications may only be edited until they have been submitted.

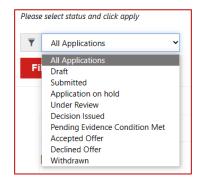

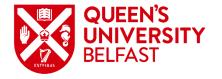

# **Starting a New Application**

To create a new application, from the Undergraduate Applications page click on

+ Start a new application

Each section of the application is shown in a different step, and you should move through each in sequence. Any field marked with an asterisk \* is mandatory and must be completed to move on.

Note that applicants may have differing characteristics, which will take you through slightly different questions, or require different types of evidence as part of your application.

| Scenario                                         | Application Journey                                                                                                    |
|--------------------------------------------------|----------------------------------------------------------------------------------------------------|
| Applicant is interested in two different courses | If an applicant has both a first and second choice course, their first choice is considered their primary application and the second choice their secondary application.  Both applications are considered independently, and the applicant will receive an update on both once processed. |
| Applicant has a disability                       | Queen's offers additional support to students who have a disability. You may provide details of the disability if you wish or can indicate that you consider yourself to have a disability without providing additional information.                                                       |

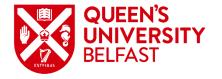

## **Applicant Details**

The **Applicant Details** section presents you with your name and email address pre-populated from your registration details. All mandatory questions must be answered to proceed, including date and country of birth. You can update the information in your profile using the check box provided. Clicking **Save and next** will save the information you have entered and move to the next step. All details entered at the point **Save and next** is clicked will be stored as a Draft application, allowing you to return to complete the application later.

| Applicant Details Personal Details Address Details | Course Selection English Language Educa | ation Disability | Referee Information Documents Review Information Submission                                               |
|----------------------------------------------------|-----------------------------------------|------------------|----------------------------------------------------------------------------------------------------|
| Applicant Details                                  |                                         |                  |                                                                                                    |
|                                                    |                                         |                  |                                                                                                    |
| Title                                              |                                         |                  | Preferred Name  If you have a preferred name that is different to your first name, please record it below |
| Ms                                                 |                                         | ~                | in journal of preferred name that is different to journals name, press record to be in                    |
|                                                    |                                         |                  |                                                                                                    |
| First Name *                                       |                                         |                  | Previous Last Name                                                                                        |
| Test                                               |                                         |                  |                                                                                                    |
| Middle Name                                        |                                         |                  | Date of Birth *                                                                                           |
|                                                    |                                         |                  | 01/Jan/2005                                                                                               |
|                                                    |                                         |                  |                                                                                                    |
| Last Name *                                        |                                         |                  | Place of Birth *                                                                                          |
| Example                                            |                                         |                  | Argentina                                                                                                 |
| Email Address *                                    |                                         |                  | Country of Birth *                                                                                        |
| name@example.com                                   |                                         |                  | Argentina 🗸                                                                                               |
|                                                    |                                         |                  |                                                                                                    |
|                                                    |                                         |                  | ☐ Update relevant information to my profile                                                               |
|                                                    |                                         |                  |                                                                                                    |
|                                                    |                                         |                  |                                                                                                    |
|                                                    |                                         |                  |                                                                                                    |
|                                                    |                                         |                  | Save and next                                                                                             |
|                                                    |                                         |                  |                                                                                                    |

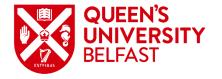

# **Personal Details**

The **Personal Details** section allows you to provide further details, including gender, nationality, and history of study in the UK. To return to a previous step of the application, click the **Previous** button or use the breadcrumb at the top of the page.

| Applie | ant Details Personal Details        | Address Details    | Course Selection     | English Language     | Education D       | isability | Referee Inf | ormation Doc    | ments     | Review Information      | Submission          |                     |                      |                 |               |  |
|--------|-------------------------------------|--------------------|----------------------|----------------------|-------------------|-----------|-------------|-----------------|-----------|-------------------------|---------------------|---------------------|----------------------|-----------------|---------------|--|
| The Hi | gher Education Statistics Agration. | ency (HESA) is the | e official agency fo | or the collection, a | nalysis and disse | emination | of inform   | ation about hig | ner edu   | cation in the United    | l Kingdom. The      | University is legal | ly required to p     | rovide the requ | uested data   |  |
| For mo | re information please visit h       | nttp://www.hesa.ac | .uk/                 |                      |                   |           |             |                 |           |                         |                     |                     |                      |                 |               |  |
| Pe     | rsonal Details                      |                    |                      |                      |                   |           |             |                 |           |                         |                     |                     |                      |                 |               |  |
| Pei    | sonal Information                   |                    |                      |                      |                   |           |             | Passpor         | Info      | rmation                 |                     |                     |                      |                 |               |  |
| 1      | /larital Status *                   |                    |                      |                      |                   |           |             | Passport        | lumber    |                         |                     |                     |                      |                 |               |  |
|        | Please Select                       |                    |                      |                      |                   |           | ~           |                 |           |                         |                     |                     |                      |                 |               |  |
| E      | iological Sex *                     |                    |                      |                      |                   |           |             | Passport        | xpiry da  | ate                     |                     |                     |                      |                 |               |  |
|        | Please Select                       |                    |                      |                      |                   |           | ~           | DD/MN           | M/YYYY    |                         |                     |                     |                      |                 |               |  |
| (      | iender *                            |                    |                      |                      |                   |           |             | Are you         | urrently  | or have you ever prev   | iously studied in t | he UK? *            |                      |                 |               |  |
|        | Please Select                       |                    |                      |                      |                   |           | ~           | -               | -         | mme, short course, stud | -                   |                     | vide further details | /transcript)    |               |  |
|        | lationality *                       |                    |                      |                      |                   |           |             | Please          | elect     |                         |                     |                     |                      |                 | •             |  |
|        | United Kingdom                      |                    |                      |                      |                   |           | ~           | Have you        | held a vi | isa for study in the UK | ?*                  |                     |                      |                 |               |  |
|        | ountry of Domicile *                |                    |                      |                      |                   |           |             | Please          | elect     |                         |                     |                     |                      |                 | •             |  |
|        | United Kingdom                      |                    |                      |                      |                   |           | ~           |                 |           |                         |                     |                     |                      |                 |               |  |
|        | tart of Residence in EU (if appli   |                    |                      |                      |                   |           |             |                 |           |                         |                     |                     |                      |                 |               |  |
|        | DD/MMM/YYYY                         | cable)             |                      |                      |                   |           |             |                 |           |                         |                     |                     |                      |                 |               |  |
| L      | · · ·                               |                    |                      |                      |                   |           |             |                 |           |                         |                     |                     |                      |                 |               |  |
| 5      | tart of Residence in UK (if appli   | icable)            |                      |                      |                   |           |             |                 |           |                         |                     |                     |                      |                 |               |  |
| L      | 01/Jan/2007                         |                    |                      |                      |                   |           |             |                 |           |                         |                     |                     |                      |                 |               |  |
|        |                                     |                    |                      |                      |                   |           |             | □ Update re     | vant inf  | formation to my profil  | e                   |                     |                      |                 |               |  |
| Nee    | d Support?                          |                    |                      |                      |                   |           |             |                 |           |                         |                     |                     |                      | Previous        | Save and next |  |
|        |                                     |                    |                      |                      |                   |           |             |                 |           |                         |                     |                     |                      |                 |               |  |

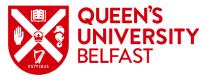

## **Support with Application**

At the **Personal Details** stage, an additional 'Need Support?' button is introduced to the journey.

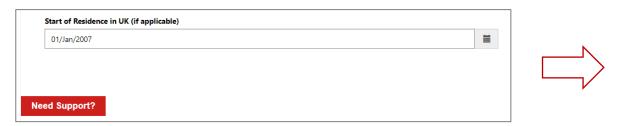

Clicking **Need Support?** makes the draft application available to the Admissions team and alerts them that you need help completing the application.

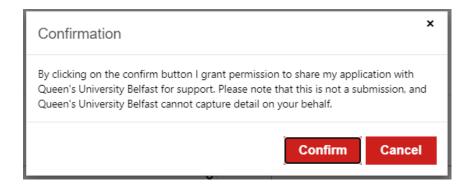

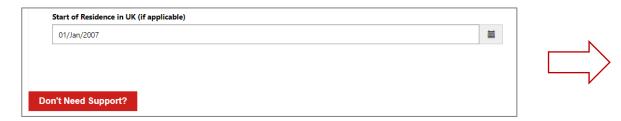

Once you have received advice from Admissions, or you wish to retract a request for help, return to the draft application and click **Don't Need Support?**.

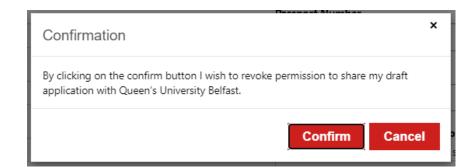

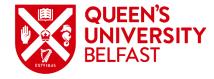

## **Address Details**

The **Address Details** section allows you to record your Home Address and Correspondence Address.

|                                                                                                    | 1                                                     |
|----------------------------------------------------------------------------------------------------|-------------------------------------------------------|
| Applicant Details Personal Details Address Details Course Selection English Language Education Disability Referen | e Information Documents Review Information Submission |
| Please update your address details if necessary                                                                   |                                                       |
| Address Details                                                                                                   |                                                       |
| Home Address                                                                                                    | Correspondence Address                                |
| Street 1 *                                                                                                    | Same as Home Address Street 1 *                       |
|                                                                                                    |                                                       |
| Street 2                                                                                                    | Street 2                                              |
| Town / City *                                                                                                    | Town / City *                                         |
|                                                                                                    |                                                       |
| County / State                                                                                                    | County / State                                        |
| ZIP / Postal Code                                                                                                 | ZIP / Postal Code                                     |
|                                                                                                    |                                                       |
| Country *                                                                                                    | Country *                                             |
| Please Select •                                                                                                   | Please Select 🔻                                       |
|                                                                                                    | Update relevant information to my profile             |
| Need Support?                                                                                                    | Dravious Cove and next                                |
| Need Support?                                                                                                    | Previous Save and next                                |

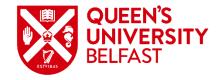

#### **Course Selection**

The **Course Selection** section allows you to indicate the course(s) to which you wish to apply along with additional information. Type of Study is limited to Undergraduate for this application. After selecting the course name, both Subject Area and School will automatically populate.

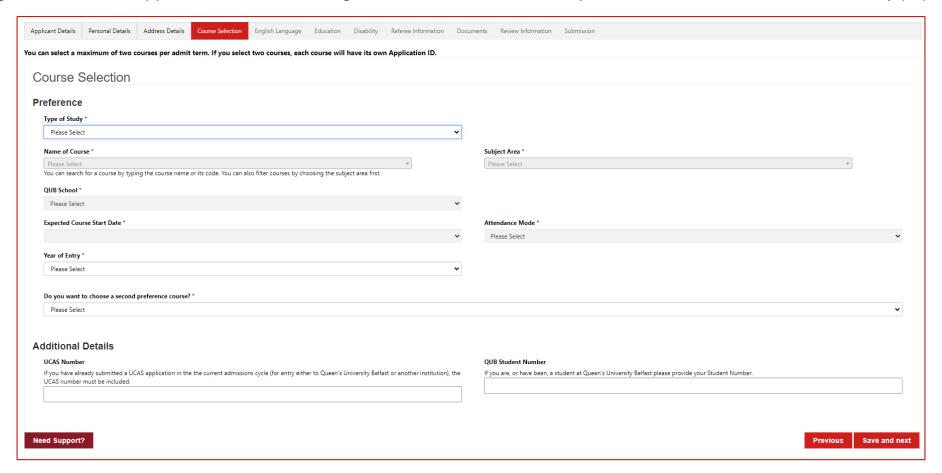

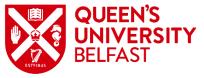

## **English Language**

In the **English Language** section, you are asked to provide proof of an English Language qualification if English is not your first language. If you do not currently hold a qualification, you may indicate whether you intend to complete one.

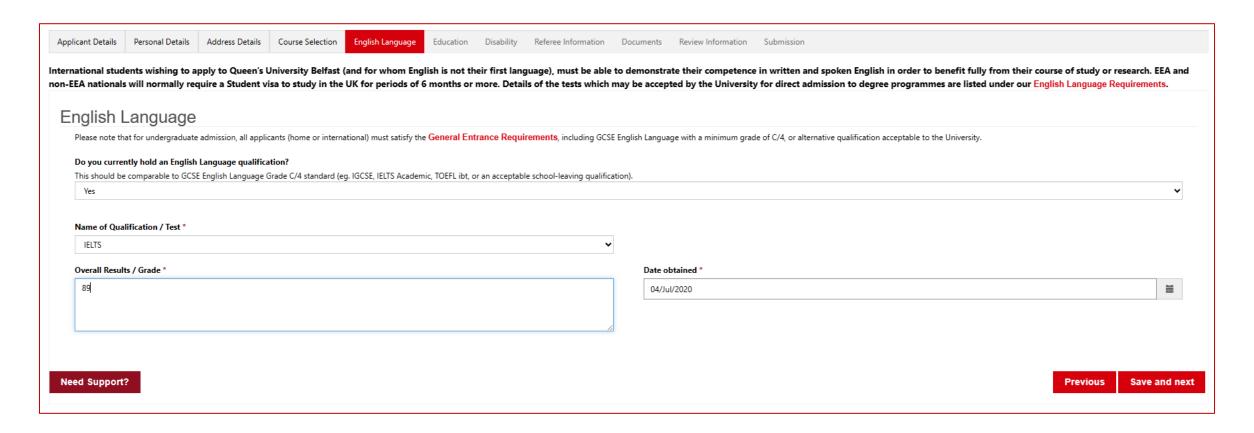

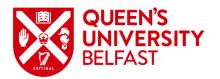

#### **Education**

In the Education section, if you are currently or have previously been enrolled at a University / Higher Education institution, indicate Yes then click the **Add** button. Enter the details in the dialogue that is displayed then click **Submit**. Repeat for each enrolment, noting only one enrolment may be listed as current. If you have never been enrolled, indicate **No**.

| olicant Details Personal Details Address Details Course Selection English Language Education Disability Referee Information Documents Review Information Submission                                      |       |                                                   |
|----------------------------------------------------------------------------------------------------|-------|---------------------------------------------------|
| e give details of attendance and examinations at Queen's or other Universities. Please note that you will be required to provide a copy of an official academic transcript of the courses taken to date. |       | Currently enrolled at this University/Higher Educ |
| ducation                                                                                                    |       | No                                                |
|                                                                                                    |       | University/Higher Education Institution Name *    |
| niversity / Higher Education                                                                                                    |       | Please type here to search                        |
| Are you currently enrolled, or have you previously been enrolled, at a University/Higher Education Institution? *                                                                                        |       | Course of Study *                                 |
| Yes                                                                                                    | ~     |                                                   |
| · · · · · · · · · · · · · · · · · · ·                                                                                                    |       |                                                   |
|                                                                                                    | dd    | •                                                 |
| Currently enrolled? Institution Name ↑ Course of Study Date of Enrolment End date Act                                                                                                    | tions | Date of Enrolment *                               |
|                                                                                                    |       | DD/MMM/YYYY                                       |
| There are no records to display.                                                                                                    |       |                                                   |
|                                                                                                    |       | Higher Education End Date / Expected End Date     |
|                                                                                                    |       | DD/MMM/YYYY                                       |
|                                                                                                    |       |                                                   |
| chool / College Education                                                                                                    |       |                                                   |
| Name of School / College                                                                                                    |       | Submit                                            |
|                                                                                                    |       | Submit                                            |
| Date started End date / expected end date                                                                                                    |       |                                                   |
|                                                                                                    |       |                                                   |

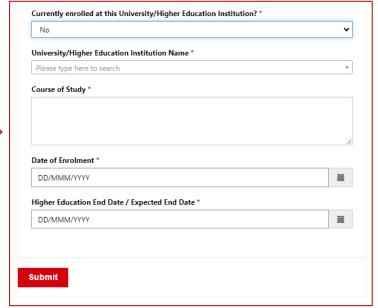

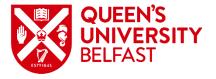

#### **Education**

In the **Education** section, record details of your **School / College Education**. To record **Examinations** taken, click the **Add** button. Enter the details in the dialogue that is displayed then click **Submit**. Repeat for each examination.

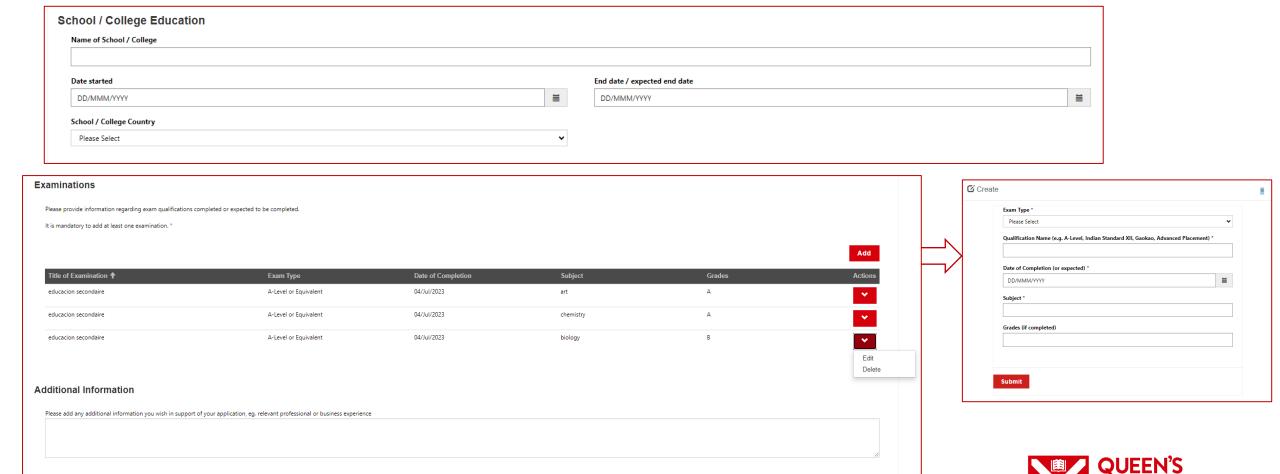

Previous Save and next

Need Support?

# **Disability**

Queen's offers additional support to students who have a disability. If you have a disability, you may provide details in the **Disability** section or indicate that you consider yourself to have a disability without providing additional information. Click **Add** to select from a list of disability categories.

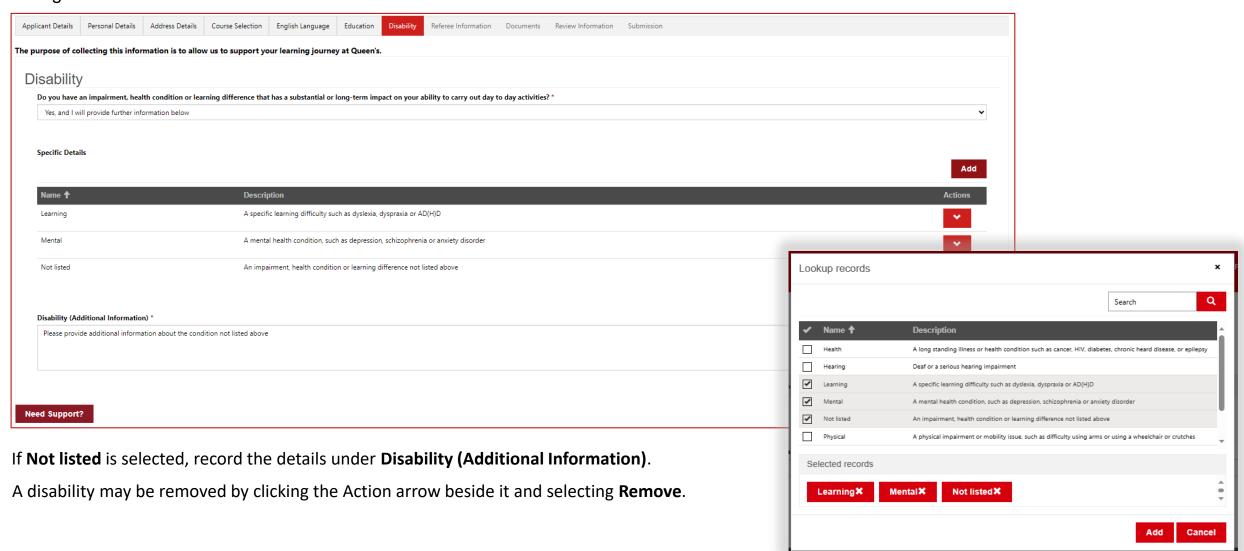

### **Referee Information**

In the **Referee Information** section, provide the details of a referee who can provide an academic reference for you.

| Applicant Details  | Personal Details      | Address Details     | Course Selection | English Language    | Education     | Disability     | Referee Information  | Documents       | Review Information   | Submission        |                |               |
|--------------------|-----------------------|---------------------|------------------|---------------------|---------------|----------------|----------------------|-----------------|----------------------|-------------------|----------------|---------------|
| Please give the na | me and contact o      | details of a refere | e, who should be | associated with you | ır school, un | niversity, col | lege or professional | institution, ar | nd should be familia | r with your acade | mic or profess | onal work.    |
| Poforoo            | Informatio            | nn.                 |                  |                     |               |                |                      |                 |                      |                   |                |               |
| Referee Full I     |                       | ווע                 |                  |                     |               |                |                      |                 |                      |                   |                |               |
| Referee Full I     | vairie                |                     |                  |                     |               |                |                      |                 |                      |                   |                |               |
|                    |                       |                     |                  |                     |               |                |                      |                 |                      |                   |                |               |
| Position *         |                       |                     |                  |                     |               |                |                      |                 |                      |                   |                |               |
|                    |                       |                     |                  |                     |               |                |                      |                 |                      |                   |                |               |
| Email *            |                       |                     |                  |                     |               |                |                      |                 |                      |                   |                |               |
|                    |                       |                     |                  |                     |               |                |                      |                 |                      |                   |                |               |
| Phone Numb         | er                    |                     |                  |                     |               |                |                      |                 |                      |                   |                |               |
| It is not mand     | atory to provide a re | feree phone number  |                  |                     |               |                |                      |                 |                      |                   |                |               |
| <b>≅≅ ▼</b> 07400  | 123456                |                     |                  |                     |               |                |                      |                 |                      |                   |                |               |
|                    |                       |                     |                  |                     |               |                |                      |                 |                      |                   |                |               |
|                    |                       |                     |                  |                     |               |                |                      |                 |                      |                   |                |               |
| Need Support       | ?                     |                     |                  |                     |               |                |                      |                 |                      |                   | Previous       | Save and next |
|                    |                       |                     |                  |                     |               |                |                      |                 |                      | '                 |                |               |

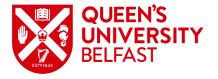

#### **Documents**

The **Documents** section presents a summary of the evidence required for the application, and whether it is required to submit the application. If Required is **Yes**, then that evidence must be uploaded to continue.

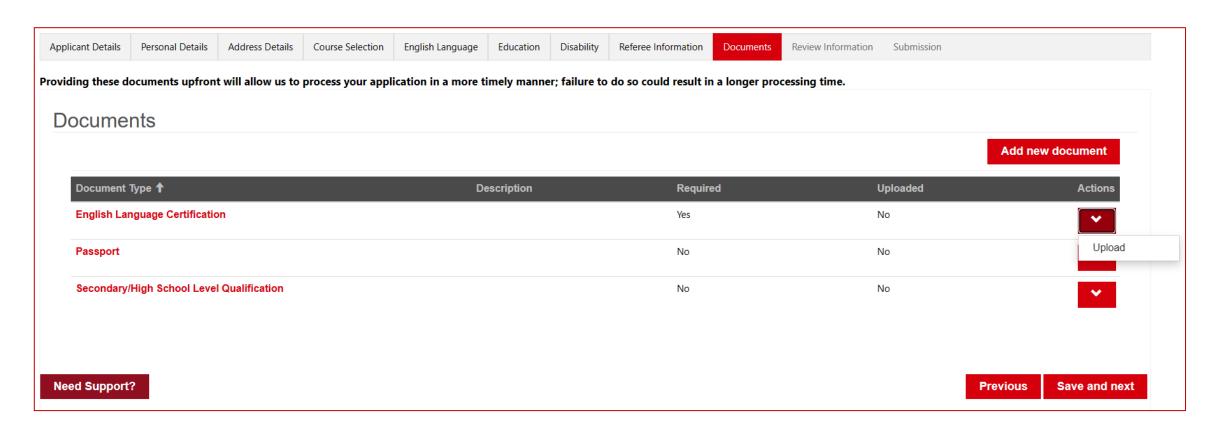

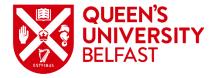

## **Documents – Upload to Pre-defined Document Buckets**

To upload evidence of a specific type, click the Actions arrow beside the Document Bucket name and select **Upload**. A dialog will be displayed to attach the file(s) and click **Submit**. Once uploaded, the Documents summary table will update to show that Uploaded is **Yes**.

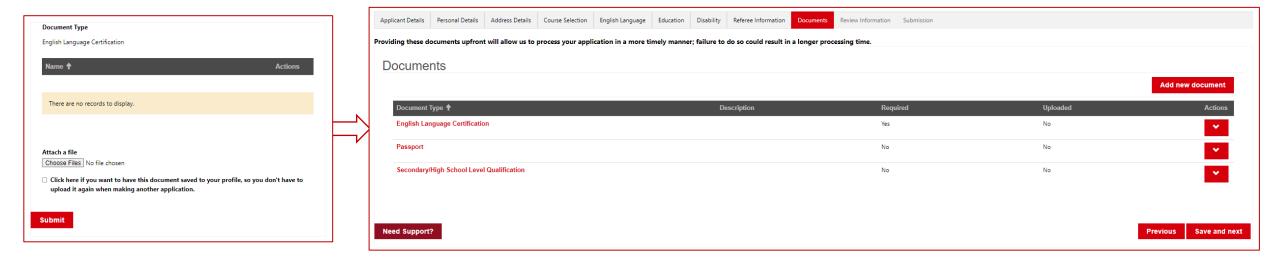

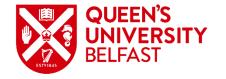

# **Documents – Adding a New Document**

If you wish to upload any additional evidence, click **Add new document**. A dialogue box will be displayed. Select the Document Type and enter a Description if required, then attach the file(s) and click **Submit**. Once uploaded, the Documents summary table will update to show the new Document Type and that Uploaded is **Yes**.

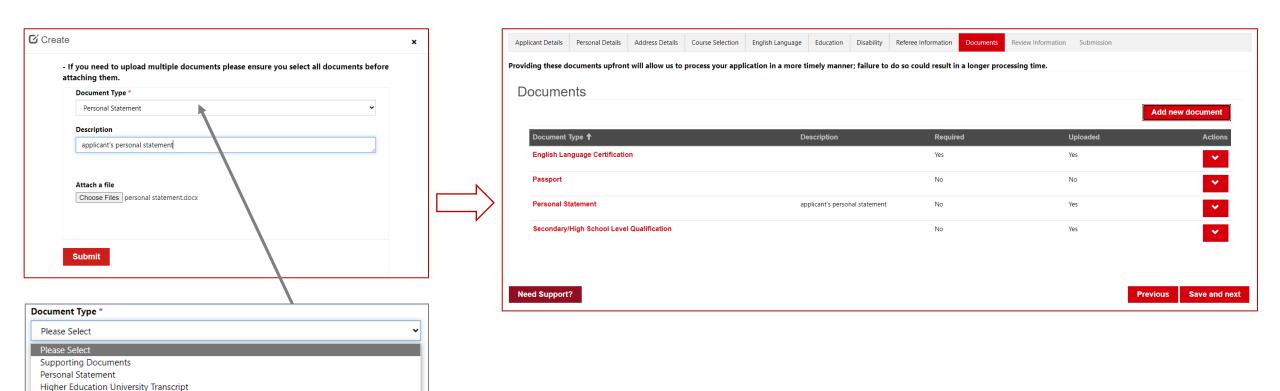

**UK Immigration Permissions** 

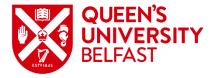

#### **Review Information**

The **Review Information** section provides a view of all the information you have entered on the application. If in reviewing the information anything needs to be updated, either click the **Previous** button to revisit earlier steps, or navigate back through the breadcrumb. Otherwise click **Save and next**.

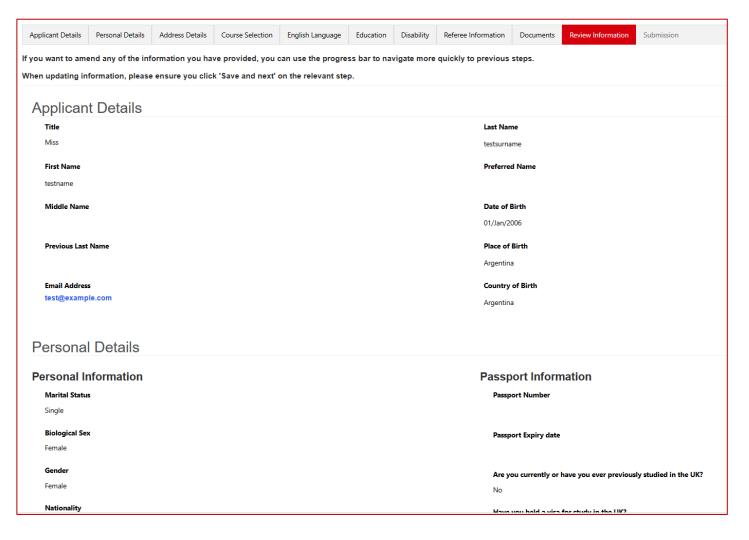

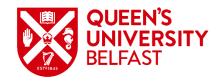

#### **Submission**

The **Submission** section is the final step and requires confirmation that the information provided with the application is correct, and that you agree to the Terms & Conditions. Click **Submit** to finalise the application.

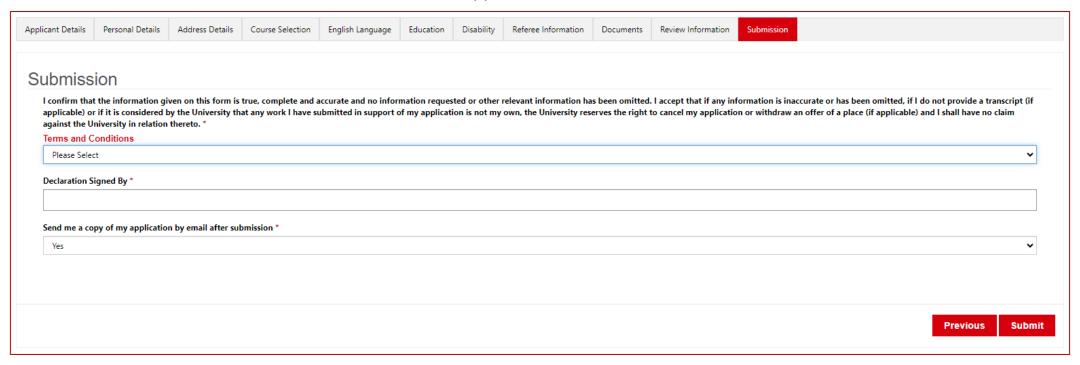

**1** The form could not be submitted for the following reasons: Please Navigate to ' **Document tab** ' and upload the missing required file(s).

Note that any mandatory fields that have not been completed will prevent the application from being submitted. An error message will be displayed at the top of the screen. Supply the missing information then click **Submit**.

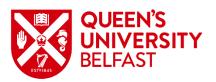

#### **Confirmation**

Once the application is submitted, a confirmation message will be displayed. The application will appear in the Undergraduate Applications list which can be accessed from the **My Applications** link on the page, along with any other applications you have submitted.

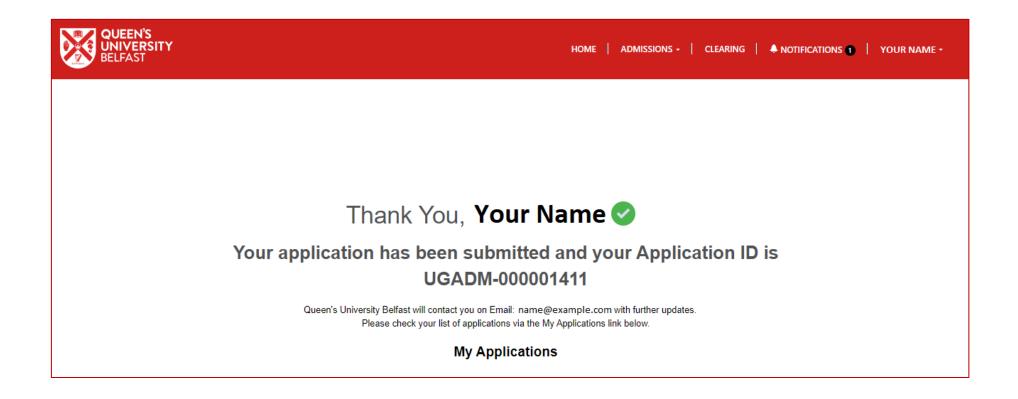

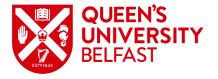

# Responding to a Conditional or Unconditional Offer

The details of decisions made on your submitted applications can be accessed using the **Actions** arrow on the Undergraduate Applications page.

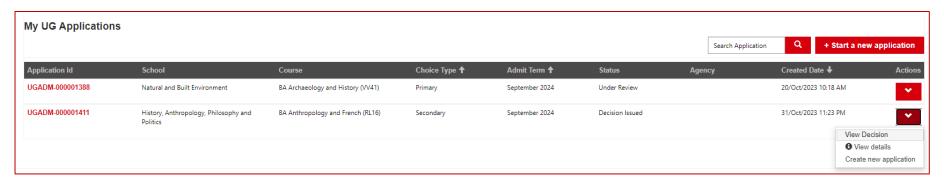

On clicking View Decision, a dialogue box will appear with details of the decision, conditions to be met, and your response.

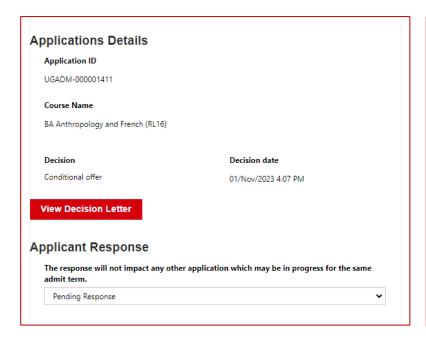

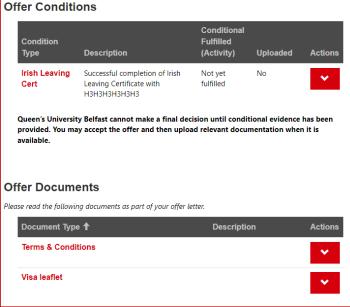

Select the relevant response, upload evidence to fulfil the conditions, and accept the Terms and Conditions before submitting a response.

| Terms & 0 | Conditions                                                                                                    |
|-----------|----------------------------------------------------------------------------------------------------|
| , ,       | this box, you can confirm that you have read and agreed to the Queen's University s and Conditions provided via email and through the Queen's Portal. |
| Submit    |                                                                                                    |

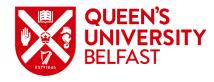